Starter resource cards and instructions: one for each group…

Your Global Festival is…

# **'Rhythm and Vines'**

#### **Gisborne, in ……………………………………. (Country)**

Tasks

- 1. Type Gisborne into the 'fly to' search box at the top left.
- 2. Find out which country it's in and write it in the space above.
- 3. Choose a suitably sized map by zooming in/out ideally, fairly large-scale to show some of the rest of the area, border(s) and main places.
- 4. Place a placemark on the map by clicking the 'add placemark pin' icon on the toolbar.
- 5. A box will appear delete 'untitled place-mark' and write the name of your festival in the space.
- 6. Your teacher will tell you to either save or print the finished map.

Your Global Festival is…

# **'Southside Festival'**

### **Neuhausen Ob Eck, in ……………………… (Country)**

Tasks

- 1. Type Neuhausen Ob Eck into the 'fly to' search box at the top left.
- 2. Find out which country it's in and write it in the space above.
- 3. Choose a suitably sized map by zooming in/out ideally, fairly large-scale to show some of the rest of the area, border(s) and main places.
- 4. Place a placemark on the map by clicking the 'add placemark pin' icon on the toolbar.
- 5. A box will appear delete 'untitled placemark' and write the name of your festival in the space.
- 6. Your teacher will tell you to either save or print the finished map.

Your Global Festival is…

# **'Hip Hop KEMP'**

### **Hradec Kralove, in …………………………. (Country)**

#### Tasks

- 1. Type Hradec Kralove into the 'fly to' search box at the top left.
- 2. Find out which country it's in and write it in the space above.
- 3. Choose a suitably sized map by zooming in/out ideally, fairly large-scale to show some of the rest of the area, border(s) and main places.
- 4. Place a placemark on the map by clicking the 'add placemark pin' icon on the toolbar.
- 5. A box will appear delete 'untitled placemark' and write the name of your festival in the space.
- 6. Your teacher will tell you to either save or print the finished map.

Your Global Festival is…

## **'EXIT Festival' Novi Sad, in Serbia**

#### Tasks

- 1. Type Novi Sad, Serbia into the 'fly to' search box at the top left.
- 2. Choose a suitably sized map by zooming in/out ideally, fairly large-scale to show some of the rest of the area, border(s) and main places.
- 3. Place a place-mark on the map by clicking the 'add placemark pin' icon on the toolbar.
- 4. A box will appear delete 'untitled placemark' and write the name of your festival in the space.
- 5. Your teacher will tell you to either save or print the finished map.

Your Global Festival is…

# **'Benicassim Festival'**

**Benicassim, in …………………………. (Country)**

#### Tasks

- 1. Type Benicassim into the 'fly to' search box at the top left.
- 2. Find out which country it's in and write it in the space above.
- 3. Choose a suitably sized map by zooming in/out ideally, fairly large-scale to show some of the rest of the area, border(s) and main places.
- 4. Place a placemark on the map by clicking the 'add placemark pin' icon on the toolbar.
- 5. A box will appear delete 'untitled placemark' and write the name of your festival in the space.
- 6. Your teacher will tell you to either save or print the finished map.

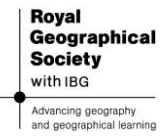

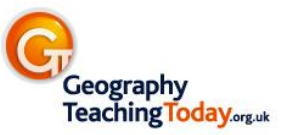